# **Uni3ank**

## **How to manage**  your cards

You can cancel a lost or stolen card, have a new card sent to you or change the PIN for your card using the UniBank Mobile Banking App<sup>1</sup>.

#### Control at your fingertips

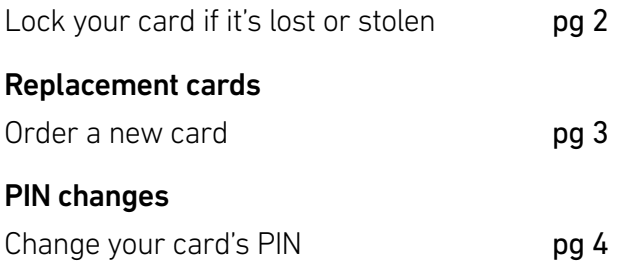

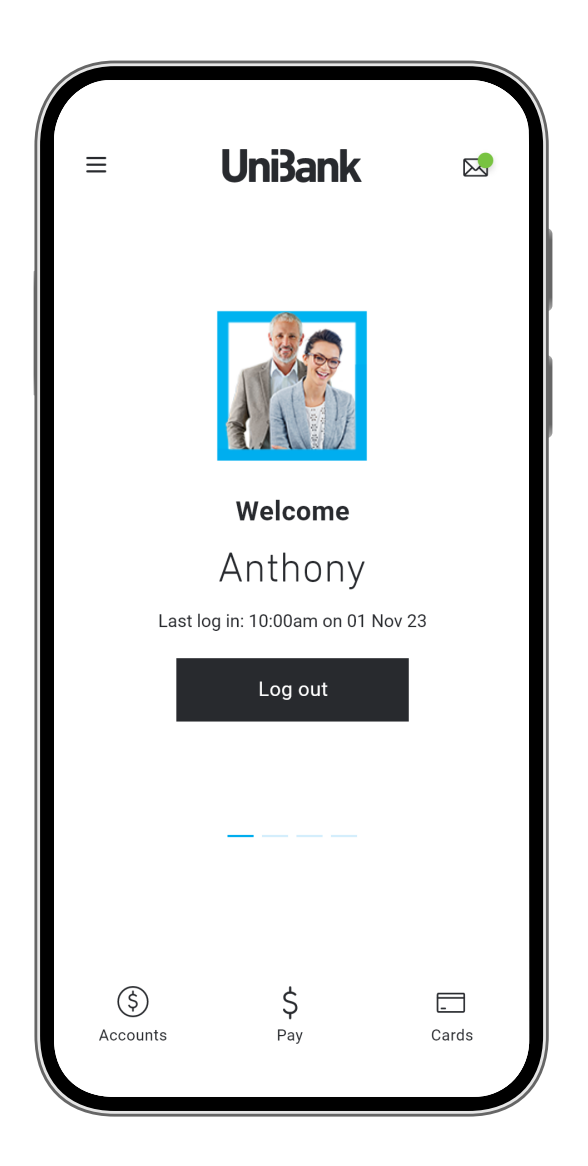

#### **Download the app**

Make sure you have your Member Number and your Internet Banking Password, then simply download the app to get started.

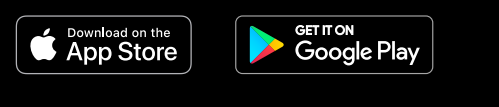

### **Control at your fingertips**

Lock your card if it's lost or stolen

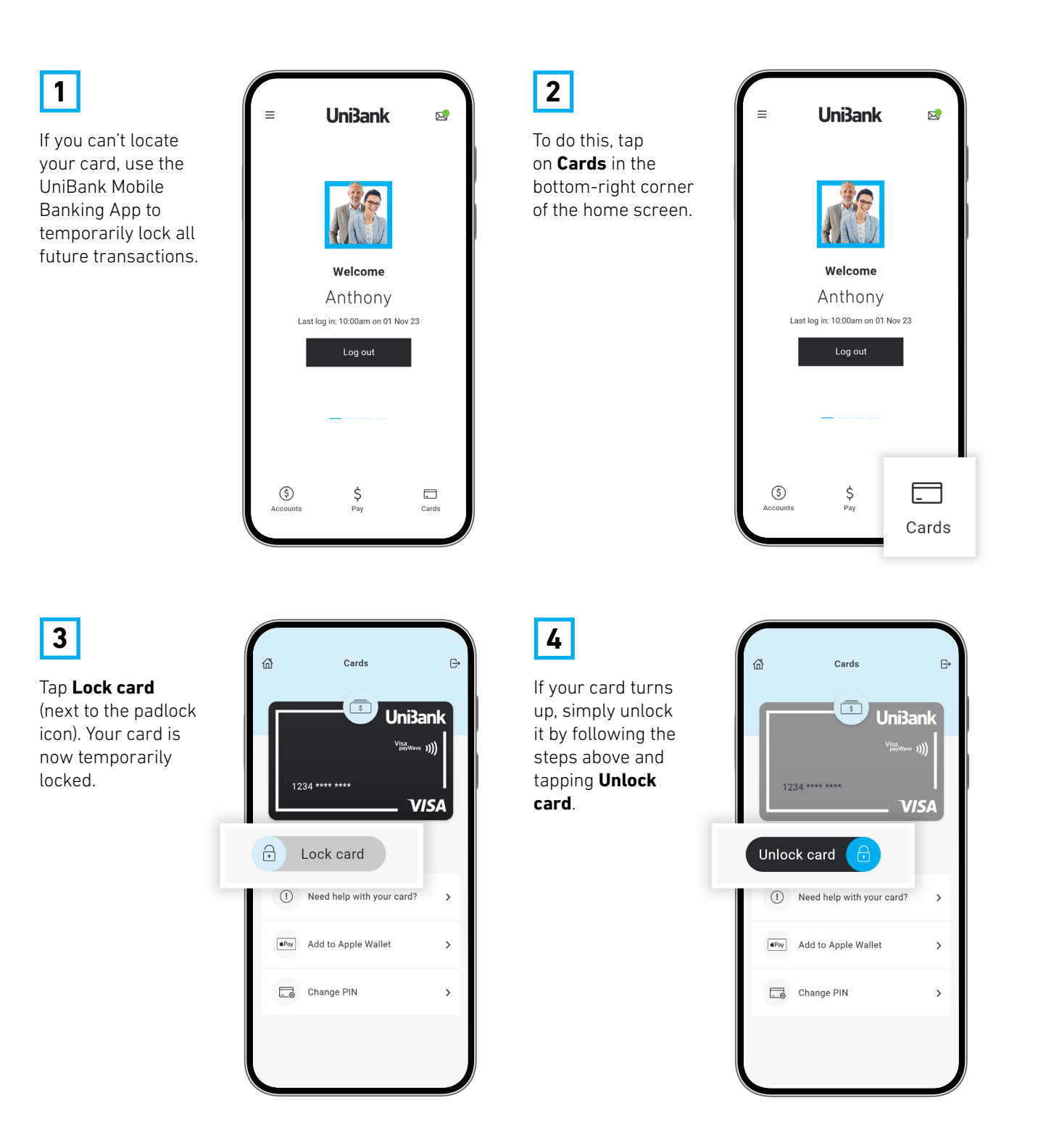

#### **Replacement cards**

Order a new card

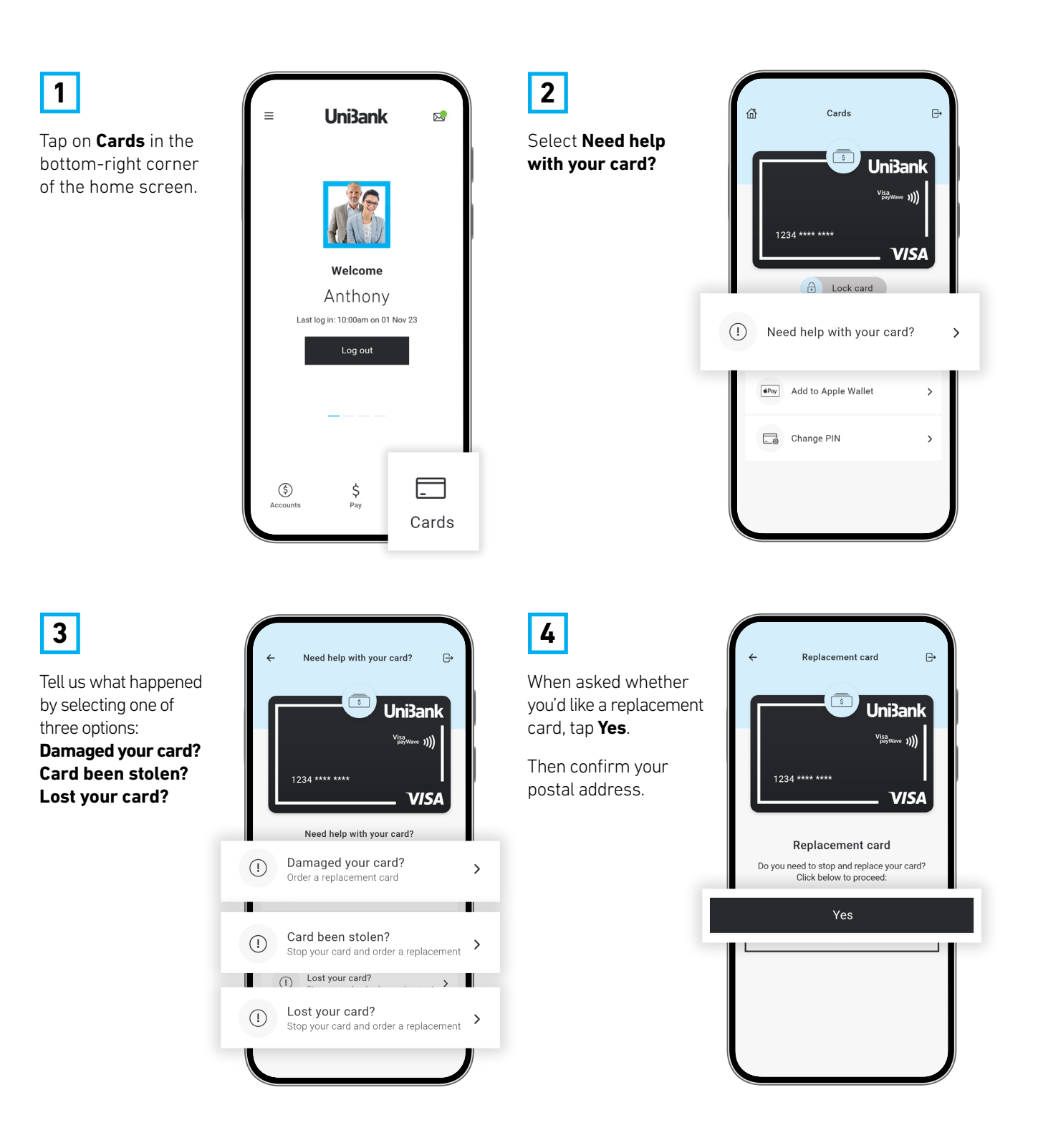

### **PIN changes**

Confirm new PIN

Cancel

nt choose a F<br>ne). If you do vou may be

Change your card's PIN

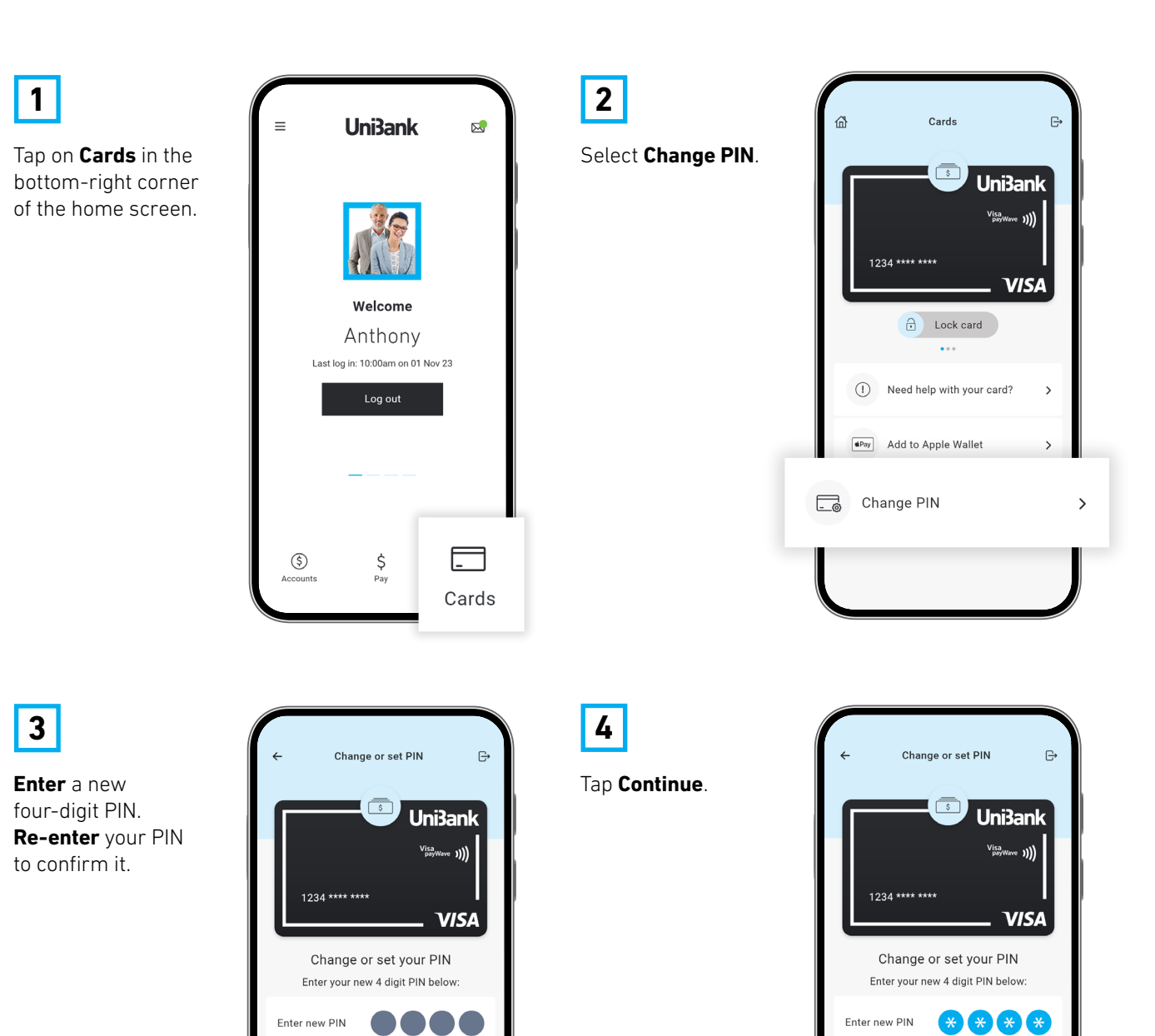

Confirm new PIN

Cance

n't choose a PIN 1<br>me). If you do, yo

 $*$   $*$   $*$ 

Continue

#### **PIN changes**

Change your card's PIN – cont'd

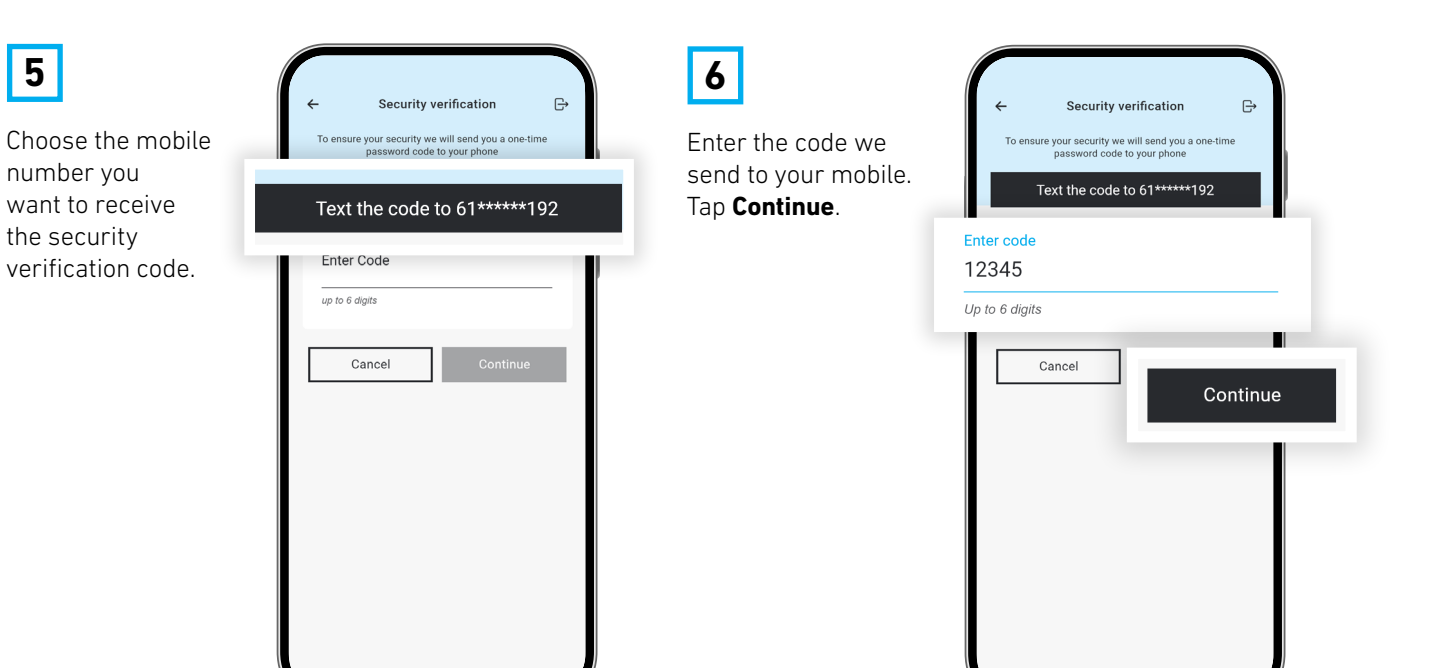

**Important information: 1.** You should consider whether this service is appropriate for you before acquiring it. For additional information please refer to our Security Guide for electronic transactions and the Mobile App Terms of Use. Internet connection is needed to access the Mobile App. Normal mobile data charges apply. We test mobile banking to ensure compatibility with the majority of popular devices, but cannot guarantee compatibility with all devices and operating systems. **2.** PayID Terms of Use apply in respect of any PayID you create, attempt to create or request that we create for an Account and must<br>be read together with any other terms and conditions that apply to th before you create any PayID within your Internet Banking. **3.** The phones screens shown are for illustration purposes. There may be slight colour, wording or display variances between Android and iOS and the version you are viewing on. UniBank is a division of Teachers Mutual Bank Limited ABN 30 087 650 459<br>AFSL/Australian Credit Licence 238981 | DB03255-UB-0824-ManageCards